# **How to Approve a Request for Time Adjustment in the Attendance Manager App**

Requests to adjust employees' time entries in the Attendance app need to be approved by managers. This article shows how managers can approve and reject requests to modify time entries.

Managers can approve or reject adjustment requests by employees assigned to them only. This is based on your Active Directory (AAD) setup.

### How to approve or reject an Attendance Time Entry change request

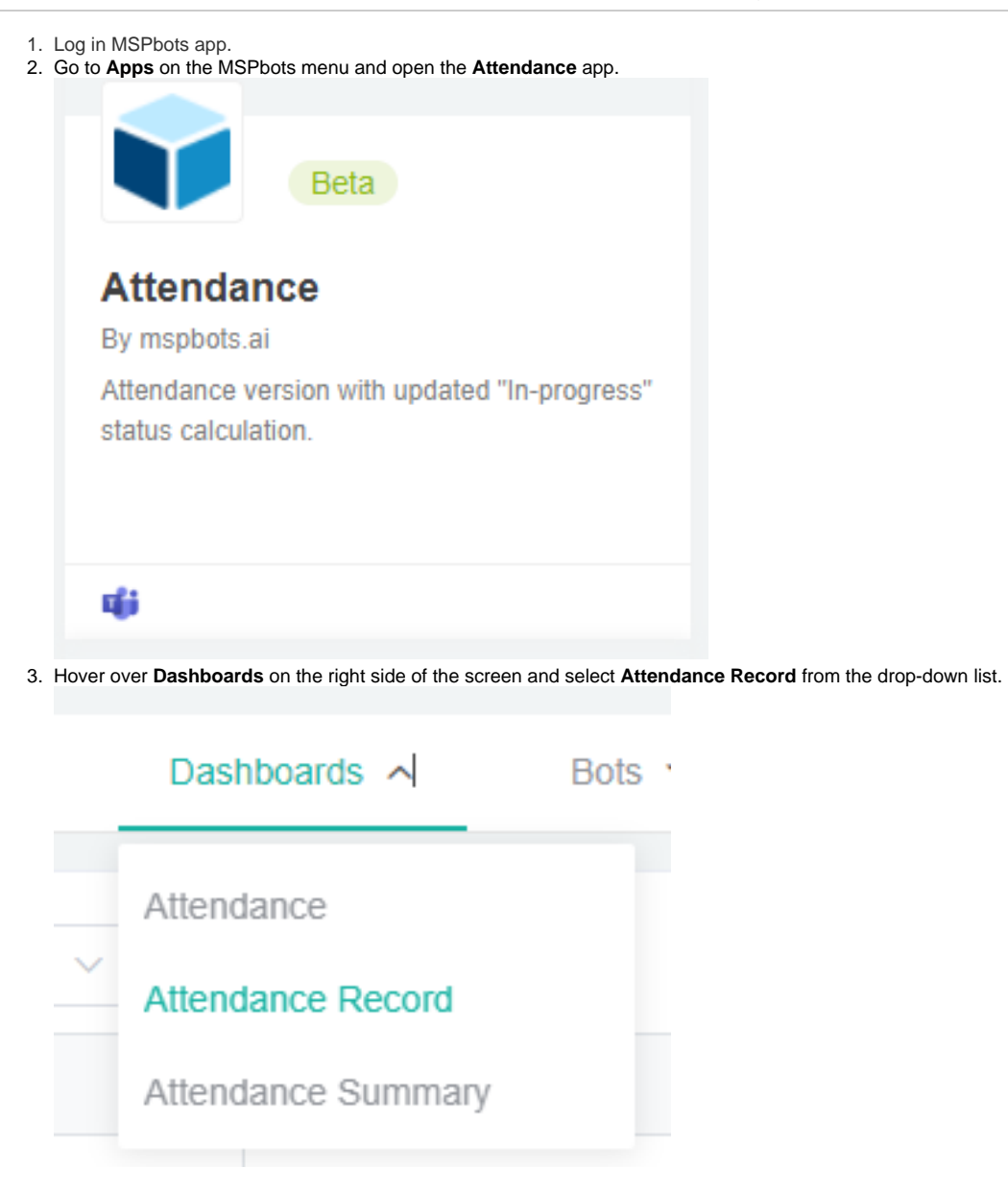

4. On the Attendance Record list, select your team from the **Team** filter to show only team members with pending approval requests.

 $\circ$ 

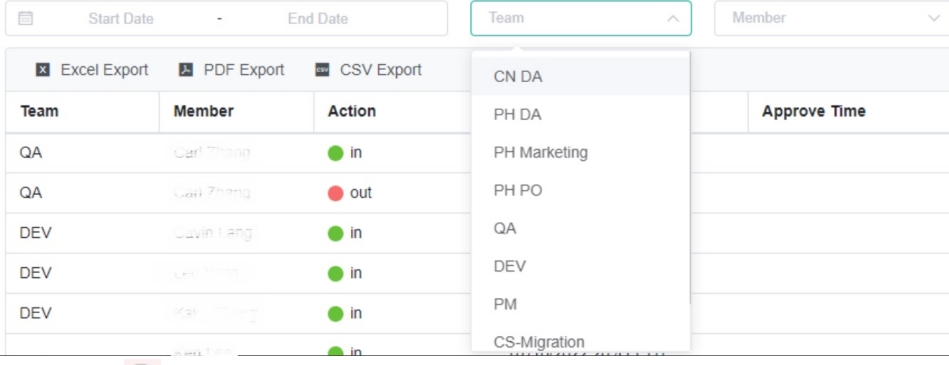

5. Next, click the **button to open Approve Adjusted Time window**.

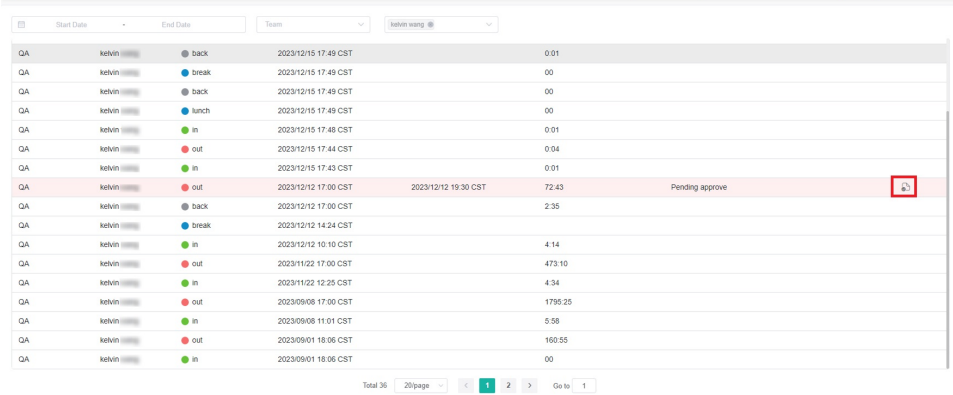

6. Next, check the details of the request and click **Approve** if the request is approved. Otherwise, click **Reject**.

Approve Adjusted Time

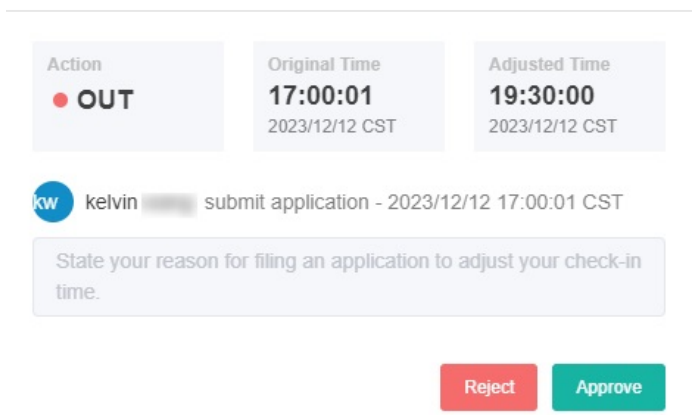

7. Once approved, the Status column will show an **Approved** status and the correct time entry will now be shown on the Attendance Record. Also, the record will now show the correct action type and time stamp.

 $\times$ 

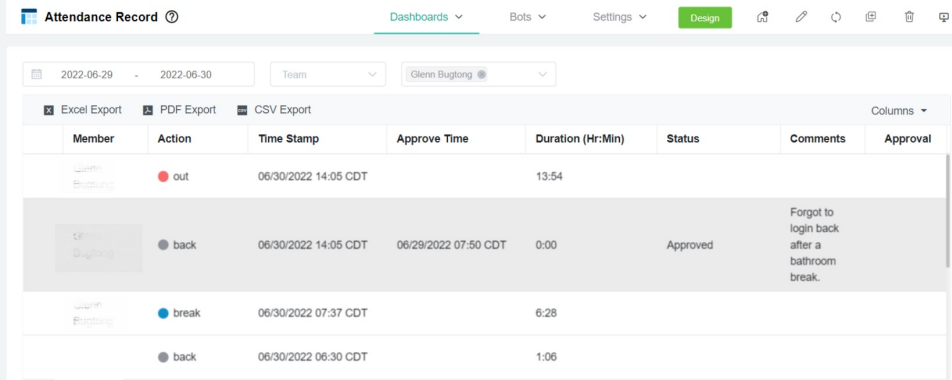

If the request is rejected, the Status column will show a **Declined** status.

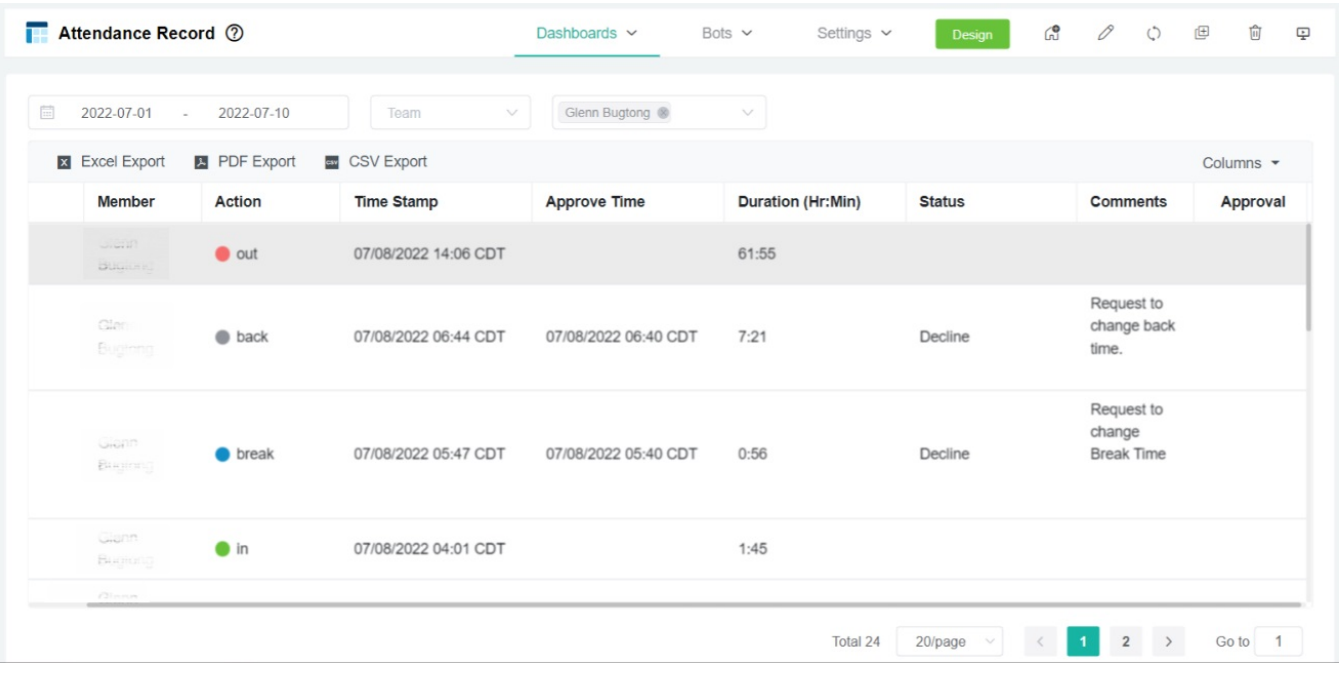

#### How to View the Approver for Your Application or Request

- 1. Log in [MSPbots](https://app.mspbots.ai/home) app.
- 2. Go to **Apps** on the MSPbots menu and open the **Attendance** app.

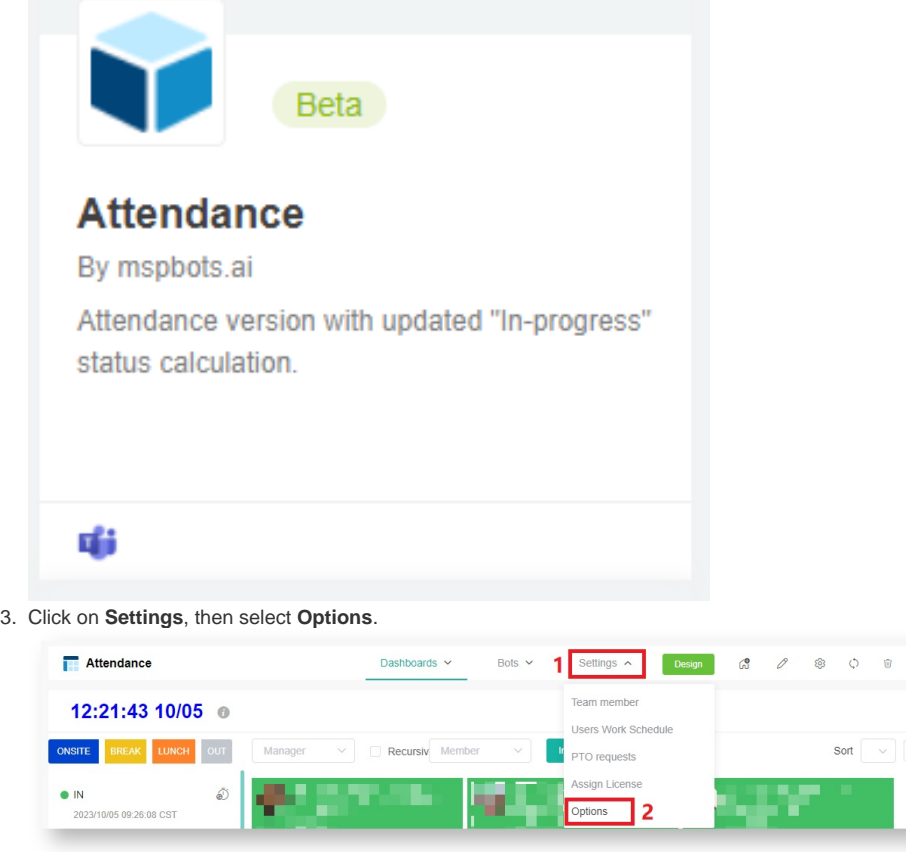

- 4. Click Approval Flow.
	- If the **Approvers** field shows who your approvers are, these individuals approve your application and requests.

 $\Phi$ 

If the **Approvers** field is empty, the person listed under the **Exceptions** option acts as your approver.

If the **Approvers** field contains the **{Your Manager}** token, your direct manager serves as your approver. Follow the steps below to determine who your manager is.

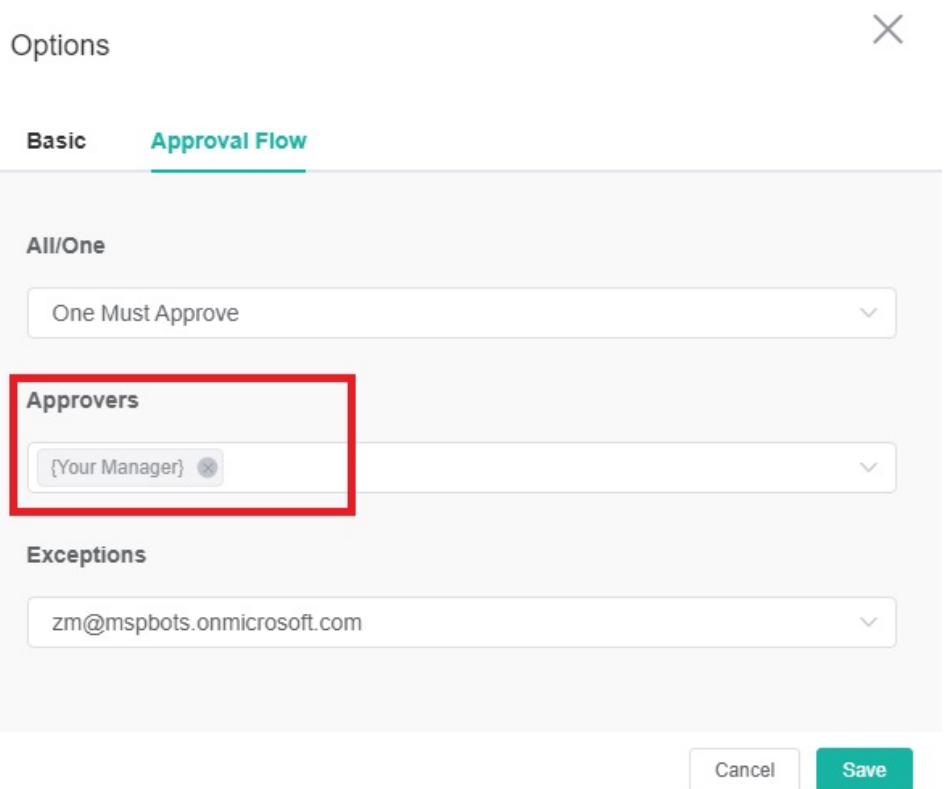

a. Go to **Settings** on the MSPbots navigation bar, and click on **User Management**.

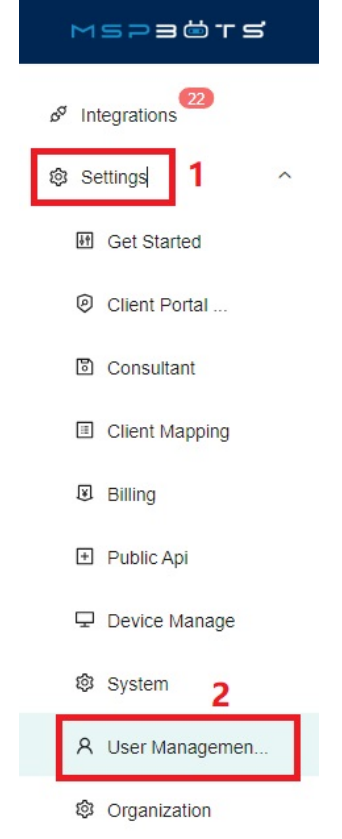

b. To locate your name, the person listed under **Manager** is designated as your approver. If your Manager is **Set Manager**, clicking on **Set Manager** will redirect you to an article that explains how to contact the appropriate personnel to set your Manager.

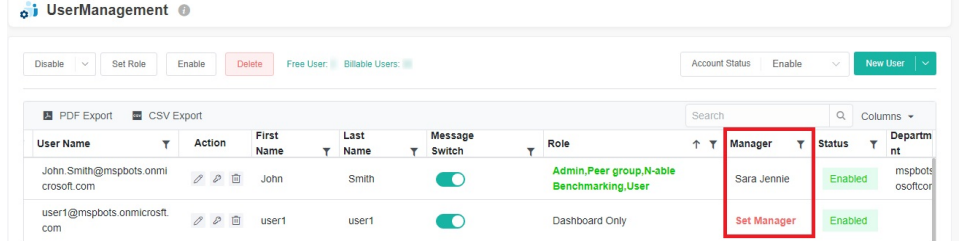

## Related Topics

#### **Related Topic**

[How to Request for Time Adjustment in the Attendance App](https://wiki.mspbots.ai/display/MKB/How+to+Request+for+Time+Adjustment+in+the+Attendance+App)